# **Типовые бухгалтерские операции предприятий системы компаний «XXX»**

Извлечение

*«СОГЛАСОВАНО»*

**Предприятие «International»**  $\qquad \qquad$ **Предприятие «Очистка»**  $\qquad \qquad$ **Предприятие «Перевозка»**  $\Box$ **Предприятие «Продажи Центр»**  $\qquad \qquad$ **Предприятие «Продажи Филиал»**  $($ 

## Оглавление

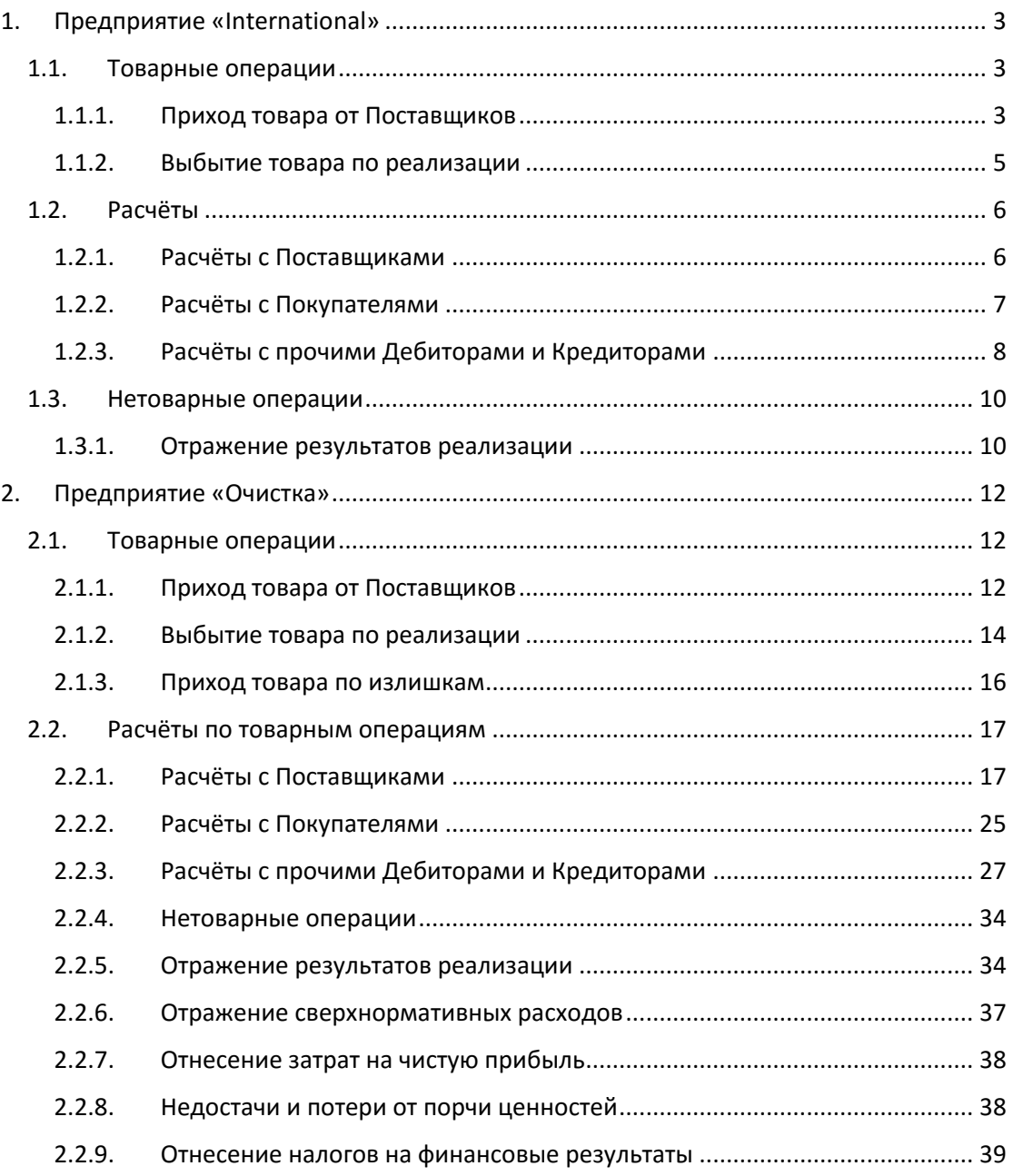

### **Типовые бухгалтерские операции предприятий группы компаний «XXX»**

## Данные типовые бухгалтерские операции сформированы на старом плане счетов

### <span id="page-2-0"></span>1. Предприятие «International»

<span id="page-2-2"></span><span id="page-2-1"></span>1.1. Товарные операции

#### 1.1.1. Приход товара от Поставщиков

Номенклатура и количество импортируемого товара может определяется на основании следующих товарных документов:

- коносамента,
- автомобильной товарно-транспортной накладной международных перевозок CMR,
- железнодорожной накладной международных перевозок.

Стоимость импортируемого товара определяется на основании оригинального инвойса.

Стоимость импортируемого товара при погрузке в порту отправления отражается на счёте 41 «Товары» субсчёте 22 «Товар в пути в валюте».

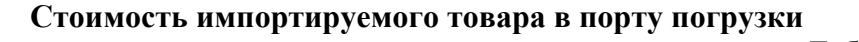

Таблица 1.1

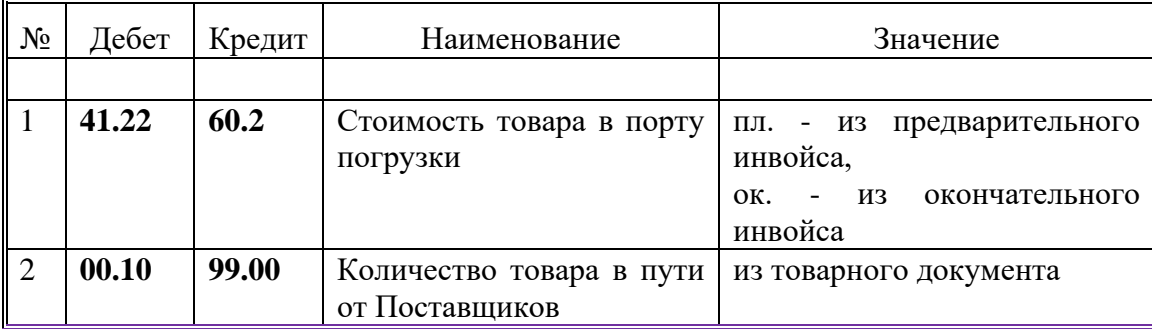

где пл. - плановая проводка, ок. - действующая, окончательная проводка.

Аналитические реквизиты используемых счетов:

- 1) Номенклатурный номер из справочника «Номенклатура» в соответствии с номенклатурой импортируемого товара,
- 2) Соглашение из справочника «Соглашения» идентификатор поставки товара в соответствии с номером поставки,
- 3) Номер транспорта из справочника «Номер транспорта» название корабля и номер поставки (например, значение «Atlasovo Sala 41»,
- 4) Место хранения из справочника «Место хранения» значение порта доставки - «Порт Петербурга»,
- 5) Валюта из справочника «Валюта» значение «USD»,

- 6) Контрагент из справочника «Контрагенты»: идентификатор Поставщика,
- 7) Тип операции из справочника «Тип операций» значение «Приход товара от Поставщиков».

В соответствии с товарными документами проводки вводятся для каждой номенклатуры товара.

Ввод проводок осуществляется в модуле «Баланс», причём для ввода плановых проводок используется режим «Остатки/Проводки».«Плановые проводки», для ввода окончательных (реальных) проводок - режим «Остатки/Проводки».«Таблица проводок». В случае, если ранее были введены плановые проводки они переводятся в реальные.

После фрахта корабля до порта разгрузки в день подачи извещения о готовности корабля к разгрузке - «Notice of Readiness» - товар со счета 41.22 «Товар в пути в валюте» переводится на счет 41.21 «Товар на складах в валюте». Для принятия товара на учет используется модуль «Учет товаров».

При вводе документа «Приходная накладная» модуля «Товары» заполняются следующие поля документа:

- 1. Соглашение из справочника «Соглашение» идентификатор поставки товара в соответствии с номером поставки,
- 2. Тип операции из справочника «Тип операции» значение «Приход товара от Поставщиков»,
- 3. Место хранения из справочника «Места хранения» идентификатор пункта доставки (например, значение «Порт Петербурга»,
- 4. Поставщик из справочника «Контрагенты» идентификатор поставщика,
- 5. Номенклатурный номер из справочника «Номенклатура» в соответствии с номенклатурой учитываемого товара,
- 6. Учетная цена не заполняется,
- 7. Количество из соответствующих товарных документов,
- 8. Сумма дебетовое сальдо из модуля «Баланс» режим «Ведомости» . «Ведомость операций по счету» . «Аналитическому» . «Счет 41.22», дата - дата определения стоимости импорта, аналитический уровень - «Номенклатурный номер», аналитические счета - требуемая номенклатура товара,
- 9. Сумма НДС не заполняется.

Производится расчёт в режиме «С начислением налогов» и сохранение документа.

Затем производится операция оприходования товара по картотеке и формирование проводок. При формировании проводок используется шаблон проводок «Приход товара в пункт доставки».

Таблица 4.2

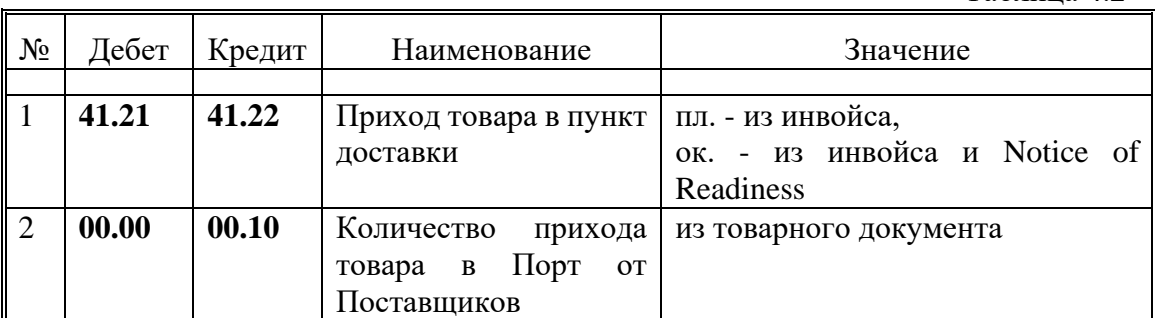

#### **Приход товара в пункт доставки**

После сохранения проводок, проверяется сальдо по счетам 41.22 «Товар в пути в валюте» и 00.10 «Количество товара в пути» в разрезе аналитики «Соглашение». Сальдо должно быть нулевым.

#### 1.1.2. Выбытие товара по реализации

<span id="page-4-0"></span>Номенклатура и количество реализуемого товара определяется на основании следующих товарных документов:

- коносамента,
- автомобильной товарно-транспортной накладной международных перевозок CMR,
- железнодорожной накладной международных перевозок.

Стоимость реализуемого товара определяется на основании инвойса.

При вводе документа «Накладная на отпуск» модуля «Товары» заполняются следующие поля документа:

- 1. Соглашение из справочника «Соглашение» идентификатор поставки товара в соответствии с номером поставки,
- 2. Тип операции из справочника «Тип операции» значение «Реализация товара»,
- 3. Место хранения из справочника «Места хранения» - идентификатор пункта доставки (например, значение «Порт Петербурга»,
- 4. Получатель из справочника «Контрагенты» идентификатор получателя товара - предприятия «Очистка»,
- 5. Номенклатурный номер из справочника «Номенклатура» в соответствии с номенклатурой учитываемого товара,
- 6. Учётная цена заполняется из справочника учётной цены картотеки товаров,
- 7. Цена отпускная из соответствующих товарных документов,
- 8. Количество из соответствующих товарных документов,
- 9. Сумма не заполняется,
- 10. Всего, включая наценки не заполняется,
- 11. Сумма НДС не заполняется.

После расчёта в режиме «С начислением налогов» и сохранения документа, производится операция списания товара по картотеке и формирование проводок. При формировании проводок используется шаблон проводок «Реализация товара».

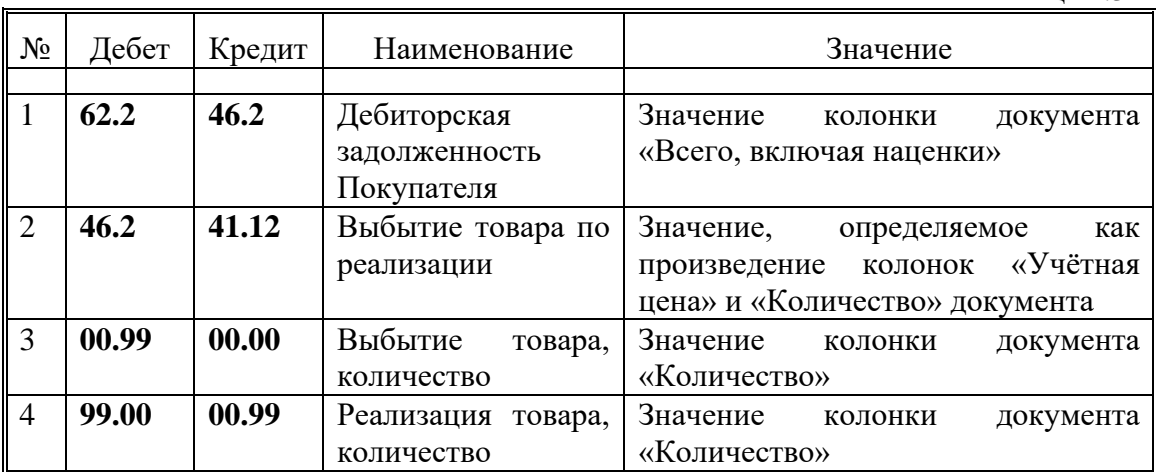

#### **Реализация товара Покупателям**

#### Таблица 1.3

После сохранения проводок, проверяется сальдо по счетам:

- $41.12$  «Товар на складах в валюте»,
- 00.00 «Количество товара на складах»,
- 00.99 «Количество выбывшего товара»,
- 99.00 «Количество товара»

в разрезе аналитики «Номенклатурный номер». В случае полной реализации товара сальдо вышеперечисленным счетам должно быть нулевым.

#### <span id="page-5-1"></span><span id="page-5-0"></span>1.2. Расчёты

#### 1.2.1. Расчёты с Поставщиками

#### *1.2.1.1. Расчёты взаимозачётом*

Назначение, сумма, получатель платежа - Поставщик товара и Плательщик - определяется на основании инвойса, заявления на перевод Плательщика и письма. Оплата может быть предварительной, частичной, полной.

При вводе используется форма документа «Заявления на перевод» модуля «Банк», при этом заполняются следующие поля документа:

- 1) Соглашение из справочника «Соглашения» идентификатор поставки товара в соответствии с номером поставки,
- 2) Наш банк из справочника «Наш банк»: идентификатор банка вводится любое значение,
- 3) Сумма в инвалюте сумма платежа,
- 4) Курс из справочника «Курс» значение курса на дату операции,
- 5) Получатель Контрагент из справочника «Контрагенты» идентификатор Поставщика,
- 6) Назначение платежа назначение платежа.

После сохранения документа, производится операция формирования проводок. При формировании проводок используется шаблон проводок «Оплата валютой по письму».

#### № Дебет Кредит Наименование Пипия Значение 1 **60.2 62.2** Взаимное погашение кредиторской и дебиторской задолженности пл. - по факсу заявления на перевод, ок. - по заявления на перевод

**Оплата валютой по письму**

При вводе Аналитические реквизиты используемых счетов:

- 1) Контрагент из справочника «Контрагент»: для дебета идентификатор Поставщика, для кредита - идентификатор Плательщика,
- 2) Соглашение из справочника «Соглашение» идентификатор поставки товара по которой производится расчёт с Поставщиком,
- 3) Тип операции из справочника «Тип операций»: для дебета проводки  $\mathcal{N}_2$  1 - значение «Приход товара от Поставщиков», для кредита проводки  $N$ <sup>o</sup> 1 - значение «Реализация товара».
- 4) Валюта из справочника «Валюта»: идентификатор валюты -значение «USD».

После сохранения проводок, проверяется сальдо по счету 62.2 «Расчёты с покупателями и заказчиками в валюте», счету 60.2 «Расчёты с поставщиками и подрядчиками в валюте» в модуле «Банк» режим «Ведомости» . «Движение по аналитическому счету» в разрезе аналитики «Наш банк», «Контрагент».

#### <span id="page-6-0"></span>1.2.2. Расчёты с Покупателями

#### *1.2.2.1. Расчёты с Покупателями взаимозачётом*

Сумма платежа, плательщик и Покупатель определяется на основании инвойса, письма на оплату и заявления на перевод (банковской выписки). Оплата может быть предварительной, частичной, полной.

При вводе операции используется модуль «Баланс».

#### **Оплата Поставщику Покупателем**

Таблица 1.5

Таблина 1.4

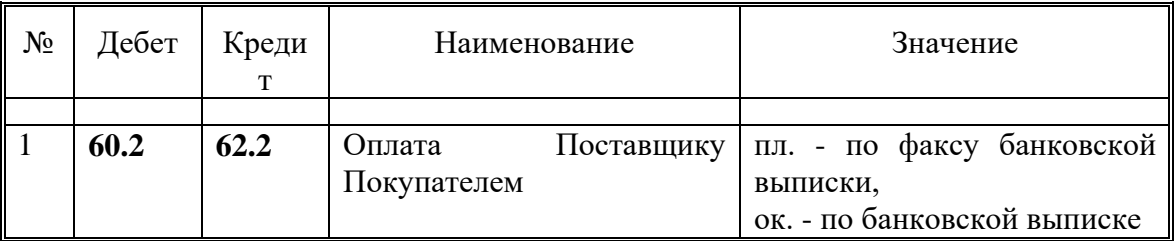

При вводе Аналитические реквизиты используемых счетов:

- 1) Тип операции из справочника «Тип операций» для дебета проводки значение «Приход товара от Поставщиков», для кредита проводки значение «Реализация товара»,
- 2) Контрагент из справочника «Контрагенты»: для дебета проводки идентификатор Поставщика, для кредита проводки - идентификатор Покупателя,

- 3) Соглашение из справочника «Соглашение»: идентификатор поставки товара.
- 4) Валюта из справочника «Валюта»: идентификатор валюты -значение «USD».

После сохранения проводок, проверяется сальдо по счетам 62.2 «Расчёты с покупателями и заказчиками в валюте», 60.2 «Расчёты с поставщиками и подрядчиками в валюте» в модуле «Баланс».

#### <span id="page-7-0"></span>1.2.3. Расчёты с прочими Дебиторами и Кредиторами

#### *1.2.3.1. Учёт услуг*

После получения информации об оказанных нам услугах, производится распределение полученных услуг по издержкам обращения.

При вводе операции используется модуль «Баланс».

#### **Учёт валютных услуг**

Таблица 1.6

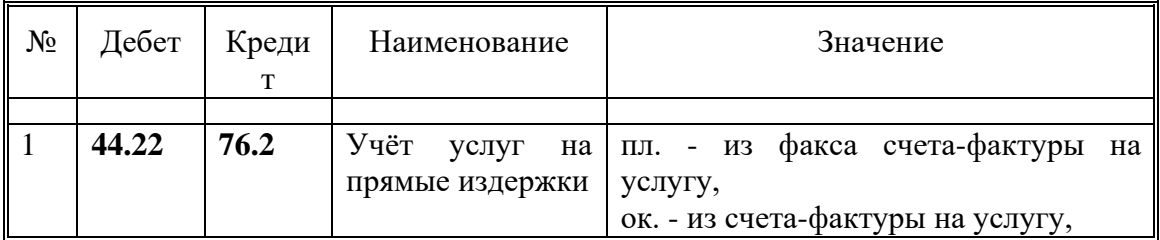

При вводе Аналитические реквизиты используемых счетов:

- 1) Издержки обращения из справочника «Издержки обращения» значения в соответствии с Таблицей 1.7,
- 2) Категории издержек из справочника «Категории издержек» значения в соответствии с Таблицей 1.7,
- 3) Контрагент из справочника «Контрагенты»: идентификатор Кредитора - поставщика услуг,
- 4) Валюта из справочника «Валюта»: идентификатор валюты -значение «USD».

После сохранения проводок, проверяется сальдо по счетам 76. Расчёты с дебиторами и кредиторами в валюте», 44.22 «Издержки обращения в валюте. Косвенные» в модуле «Баланс».

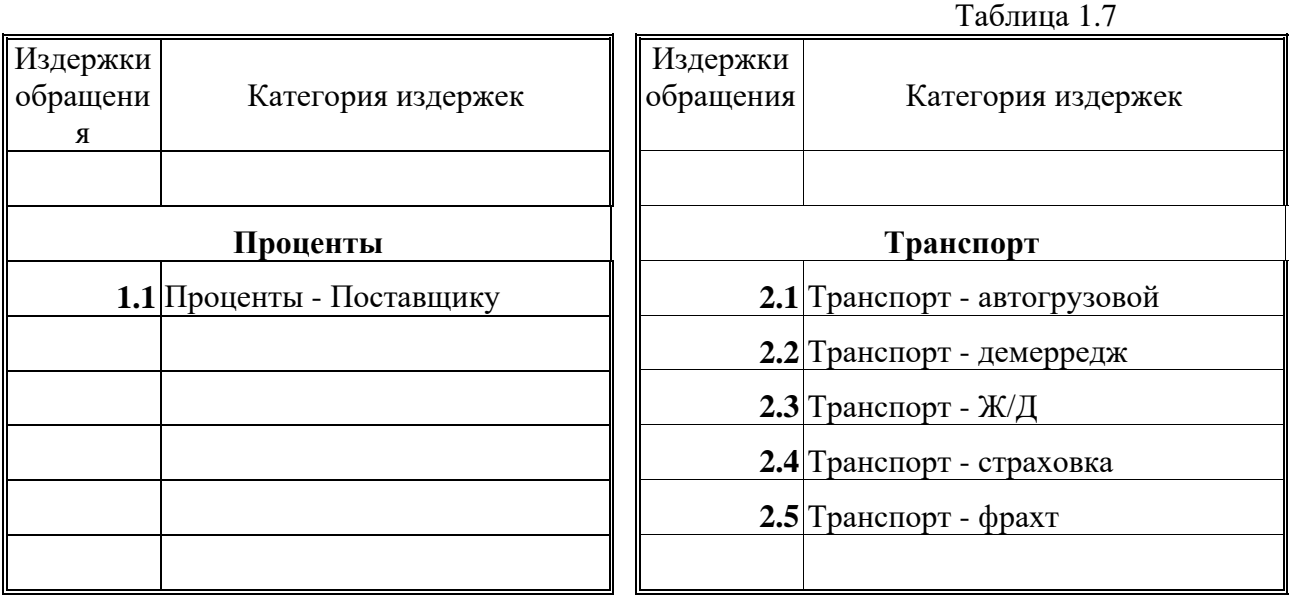

#### **Категории издержек обращения.\**

#### *1.2.3.2. Оплата услуг взаимозачётом*

Сумма платежа, получатель (Кредитор) определяется на основании инвойса и заявления на перевод (банковской выписки). Оплата может быть предварительной, частичной, полной.

Сумма платежа, плательщик и Покупатель определяется на основании инвойса, письма на оплату и заявления на перевод (банковской выписки). Оплата может быть предварительной, частичной, полной.

При вводе операции используется модуль «Баланс».

#### **Оплата Кредитору Покупателем**

Таблица 1.8

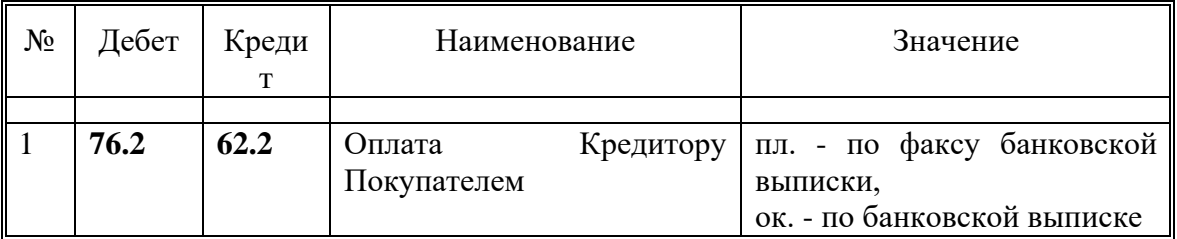

При вводе Аналитические реквизиты используемых счетов:

- 1) Тип операции из справочника «Тип операций» значение «Реализация товара»,
- 2) Контрагент из справочника «Контрагенты»: для дебета проводки идентификатор Кредитора - поставщика услуг, для кредита проводки идентификатор Покупателя,
- 3) Валюта из справочника «Валюта»: идентификатор валюты -значение «USD».

После сохранения проводок, проверяется сальдо по счетам 76.2 «Расчёты с дебиторами и кредиторами в валюте», 60.2 «Расчёты с поставщиками и подрядчиками в валюте» в модуле «Баланс».

#### <span id="page-9-1"></span><span id="page-9-0"></span>1.3. Нетоварные операции

#### 1.3.1. Отражение результатов реализации

Результат от реализации товаров определяется при ежемесячном закрытии результирующего счета 46.2 «Реализация продукции (работ, услуг) в валюте».

На счетах 44.12 и 44.22 накапливаются прямые и косвенные издержки обращения. Прямые издержки обращения собираются на счёте 44.12 в разрезе аналитик: «Издержки обращения», «Номенклатурный номер», «Соглашение» и «Место хранения». Счёт 46.2 «Реализация продукции (работ, услуг) в валюте» также аккумулирует данные о реализации в разрезе товарных аналитик: «Номенклатурный номер», «Соглашение», «Место хранения».

Для отнесения косвенных издержек на реализацию по мере поступления данных (либо в конце месяца) для всех издержек производится пересчёт косвенных издержек в прямые в соответствии со стоимостью реализованного товара. Алгоритм пересчёта косвенных издержек в прямые следующий:

- 1. Определяется оборот по корреспонденции счетов Дт 46.2 Кт 41.12 (Дт 46.2 - Кт 41.22) в разрезе аналитик «Номенклатурный номер» и «Соглашение», после чего заполняется колонка (3) Таблицы 4.9,
- 2. После суммирования заполненных значений колонки (3) заполняется строка (7) колонки (3),
- 3. Сальдо счета 44.22 по всем значениям аналитики «Издержки обращения» кроме значения «Транспорт» заносится в строку (7) колонки (4),
- 4. Определяется коэффициент пересчёта косвенных издержек в прямые как отношение значений, определённых в пп. 2 и 3,
- 5. Заполняется пустые ячейки колонки (4) как произведения коэффициента пересчёта на стоимость реализации - значения соответствующих ячеек колонки (3),
- 6. В модуле «Баланс» формируется проводки (1) и (2) (см. Таблицу 4.9) для каждого значения номенклатуры и соглашений (поставок).

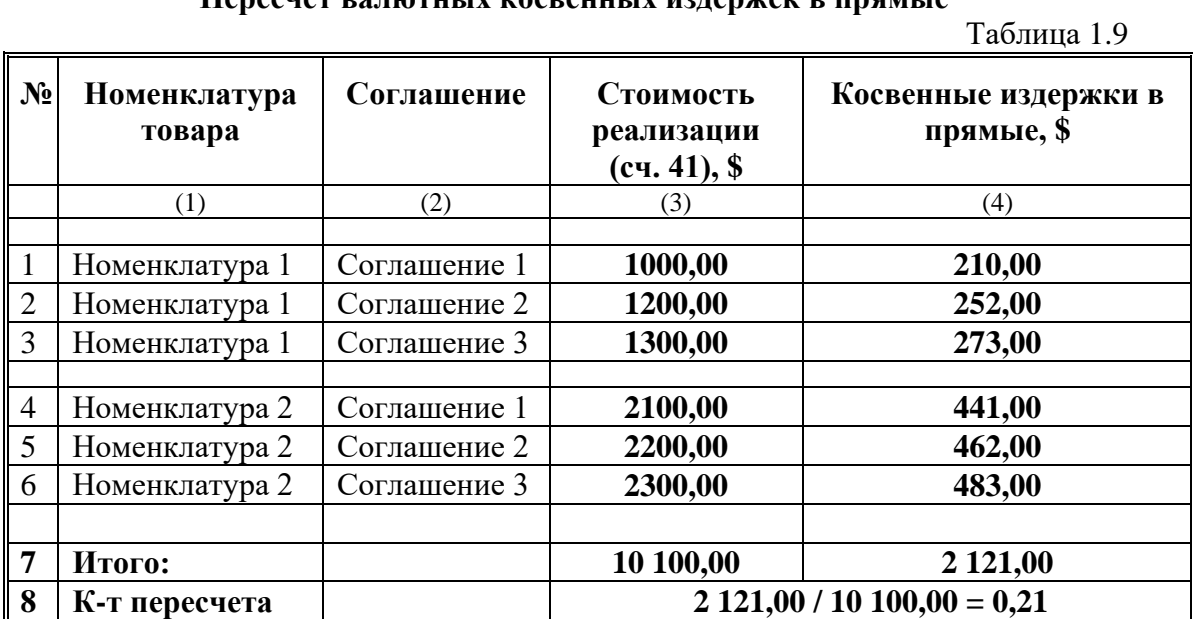

### **Пересчёт валютных косвенных издержек в прямые**

### <span id="page-11-0"></span>2. Предприятие «Очистка»

#### <span id="page-11-2"></span><span id="page-11-1"></span>2.1. Товарные операции

#### 2.1.1. Приход товара от Поставщиков

Номенклатура и количество импортируемого товара может определяется на основании следующих товарных документов:

- коносамента,
- автомобильной товарно-транспортной накладной международных перевозок CMR,
- железнодорожной накладной международных перевозок.

Стоимость импортируемого товара определяется на основании инвойса и грузовой таможенной декларации (ГТД).

Стоимость импортируемого товара отражается на счёте 41 «Товары» субсчёте 00 «Закупка товаров» и состоит из таможенной (инвойсной) стоимости и стоимости таможенного оформления.

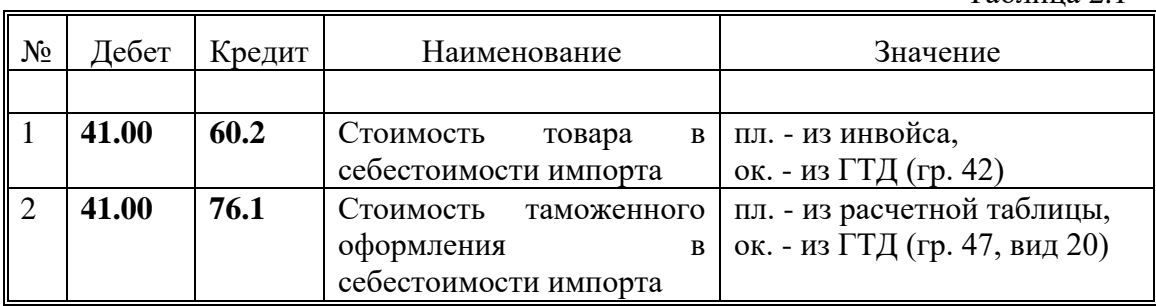

#### **Стоимость импортируемого товара**

Таблица 2.1

где пл. - плановая проводка, ок. - действующая, окончательная проводка.

Аналитические реквизиты используемых счетов:

- 1) Номенклатурный номер из справочника «Номенклатура» в соответствии с номенклатурой импортируемого товара,
- 2) Соглашение из справочника «Соглашения» идентификатор поставки товара в соответствии с номером поставки,
- 3) Издержки обращения из справочника «Издержки обращения»: для проводки № 1 - «Стоимость товара», для проводки № 2 - «Таможня»,
- 4) Контрагент из справочника «Контрагенты»: для проводки № 1 идентификатор Поставщика, для проводки № 2 - идентификатор таможни,
- 5) Тип операции из справочника «Тип операций» значение «Приход товара от Поставщиков»,
- 6) Валюта из справочника «Валюта» значение «USD»,

В соответствии с товарными документами проводки вводятся для каждой номенклатуры товара.

Ввод проводок осуществляется в модуле «Баланс», причём для ввода плановых проводок используется режим «Остатки/Проводки».«Плановые проводки», для ввода окончательных (реальных) проводок - режим

«Остатки/Проводки».«Таблица проводок». В случае, если ранее были введены плановые проводки они переводятся в реальные.

Стоимость импортируемого товара, полученная на дебете счета 41 «Товары» субсчёте 00 «Закупка товаров» используется для исчисления НДС, уплачиваемого на таможне. Для принятия товара на учёт используется модуль «Учёт товаров».

В случае, когда ГТД ещё не оформлено, при вводе приходной накладной используется режим «Плановый». Для учёта товара на складах используется счёт 41 «Товары» субсчёт 11 «Товары на складах в рублях».

При вводе документа «Приходная накладная» модуля «Товары» заполняются следующие поля документа:

- 1. Соглашение из справочника «Соглашение» идентификатор поставки товара в соответствии с номером поставки,
- 2. Тип операции из справочника «Тип операции» значение «Приход товара от Поставщиков»,
- 3. Место хранения из справочника «Места хранения» значение «Склад»,
- 4. Поставщик из справочника «Контрагенты» идентификатор поставщика,
- 5. Номенклатурный номер из справочника «Номенклатура» в соответствии с номенклатурой учитываемого товара,
- 6. Учётная цена не заполняется,
- 7. Количество из соответствующих товарных документов,
- 8. Сумма дебетовое сальдо из модуля «Баланс» режим «Ведомости» . «Ведомость операций по счету» . «Аналитическому» . «Счёт 41.00», дата - дата определения стоимости импорта, аналитический уровень - «Номенклатурный номер», аналитические счета - требуемая номенклатура товара,
- 9. Сумма НДС не заполняется.

После расчёта в режиме «С начислением налогов» и сохранения документа проверяется соответствие вычисленного НДС величине налога из расчётной таблицы (для плановых проводок), или величине НДС из ГТД (гр. 47, вид 32). В случае несоответствия производится корректировка значения НДС в документе «Приходная накладная» модуля «Учёт товаров» и новый расчёт значения «Всего, включая наценки», используя режим «Используя введённые значения».

Затем производится операция оприходования товара по картотеке и формирование проводок. При формировании проводок используется шаблон проводок «Приход товара от Поставщиков. Балт. ТАМОЖНЯ» или «Приход товара от Поставщиков. МЖТ» в зависимости таможни, через которую производится таможенная очистка товара.

Таблица 2.2

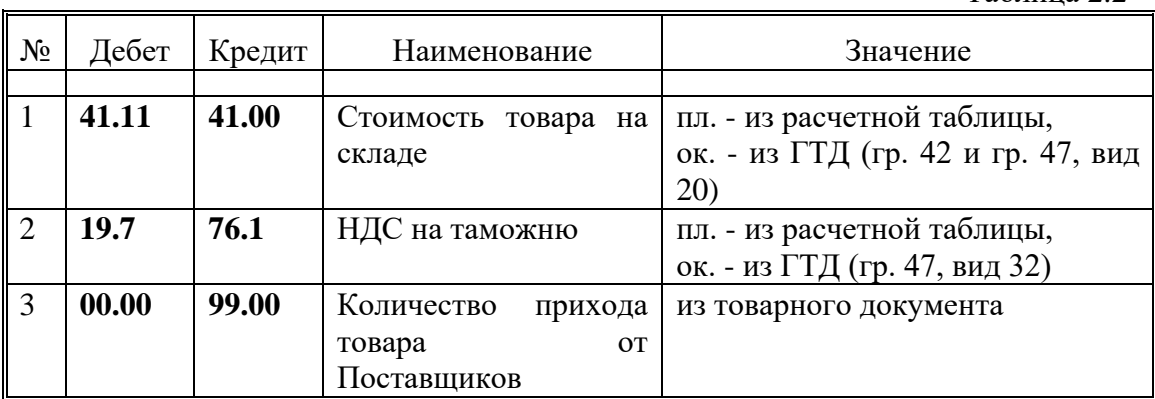

#### **Приход товара от Поставщиков**

После сохранения проводок, проверяется сальдо по счету 41.00 «Закупка товара» в разрезе аналитики «Номенклатурный номер». Сальдо должно быть нулевым.

#### 2.1.2. Выбытие товара по реализации

<span id="page-13-0"></span>Номенклатура и количество реализуемого товара определяется на основании следующих товарных документов:

- расходной накладной,
- автомобильной товарно-транспортной накладной внутренних перевозок,
- железнодорожной накладной внутренних перевозок,
- акту приёмки товара.

Стоимость реализуемого товара определяется на основании счетафактуры.

При вводе документа «Накладная на отпуск» модуля «Товары» заполняются следующие поля документа:

- 1. Соглашение из справочника «Соглашение» идентификатор поставки товара в соответствии с номером поставки,
- 2. Тип операции из справочника «Тип операции» значение «Реализация товара»,
- 3. Место хранения из справочника «Места хранения» значение «Склад»,
- 4. Получатель из справочника «Контрагенты» идентификатор получателя товара,
- 5. Номенклатурный номер из справочника «Номенклатура» в соответствии с номенклатурой учитываемого товара,
- 6. Учётная цена заполняется из справочника учётной цены картотеки товаров,
- 7. Цена отпускная из соответствующих товарных документов,
- 8. Количество из соответствующих товарных документов,
- 9. Сумма не заполняется,
- 10. Всего, включая наценки не заполняется,
- 11. Сумма НДС не заполняется.

После расчёта в режиме «С начислением налогов» и сохранения документа, производится операция списания товара по картотеке и

формирование проводок. При формировании проводок используется шаблон проводок «Реализация товара».

#### **Реализация товара Покупателям**

Таблица 2.3

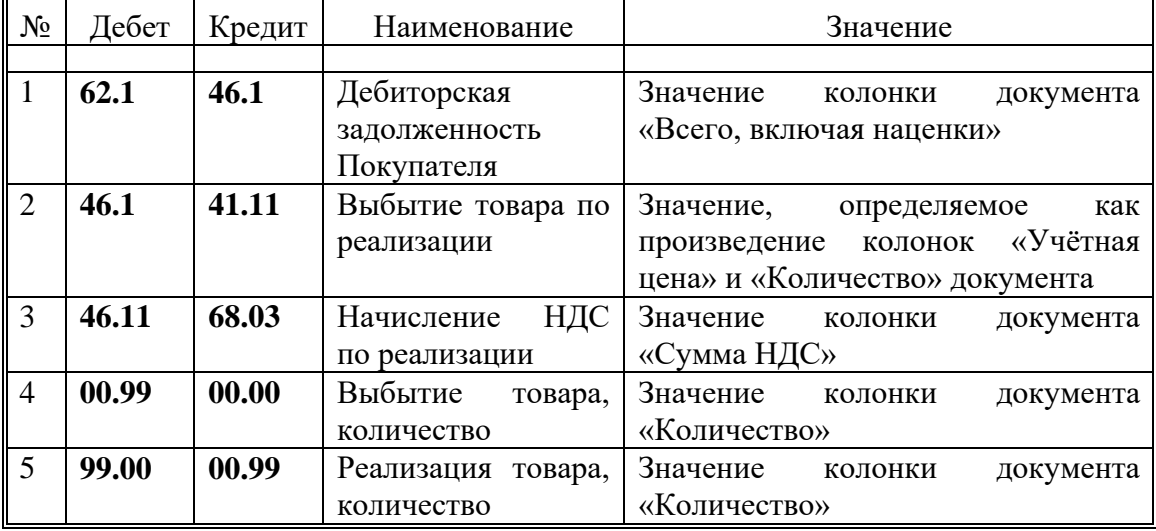

После сохранения проводок, проверяется сальдо по счетам:

- $41.11$  «Товар на складах в рублях»,
- 00.00 «Количество товара на складах»,
- 00.99 «Количество выбывшего товара»,
- 99.00 «Количество товара»

в разрезе аналитики «Номенклатурный номер». В случае полной реализации товара сальдо вышеперечисленным счетам должно быть нулевым.

#### 1.1.3. Выбытие товара по потерям

Номенклатура и количество выбывшего по потерям товара определяется на основании следующих товарных документов:

- коносамента,
- автомобильной товарно-транспортной накладной международных перевозок CMR,
- железнодорожной накладной международных перевозок.
- акта-извещения,
- генерального акта,
- акта экспертизы разгрузки корабля,
- акту экспертизы (выписке из акта экспертизы) тальманскому листу

Стоимость выбывшего по потерям товара определяется на основании инвойсной (таможенной) стоимости товара.

При вводе документа «Акт о списании» модуля «Товары» заполняются следующие поля документа:

- 1. Соглашение из справочника «Соглашение» идентификатор поставки товара в соответствии с номером поставки,
- 2. Тип операции из справочника «Тип операции» значение «Потери товара»,

- 3. Номенклатурный номер из справочника «Номенклатура» в соответствии с номенклатурой учитываемого товара,
- 4. Учетная цена заполняется из справочника учетной цены картотеки товаров,
- 5. Цена отпускная соответствует учетной цене,
- 6. Количество из соответствующих товарных документов,
- 7. Сумма не заполняется,
- 8. Всего, включая наценки не заполняется,
- 9. Сумма НДС не заполняется.

После расчёта в режиме «С начислением налогов» и сохранения документа, производится операция списания товара по картотеке и формирование проводок. При формировании проводок используется шаблон проводок «Потери товара».

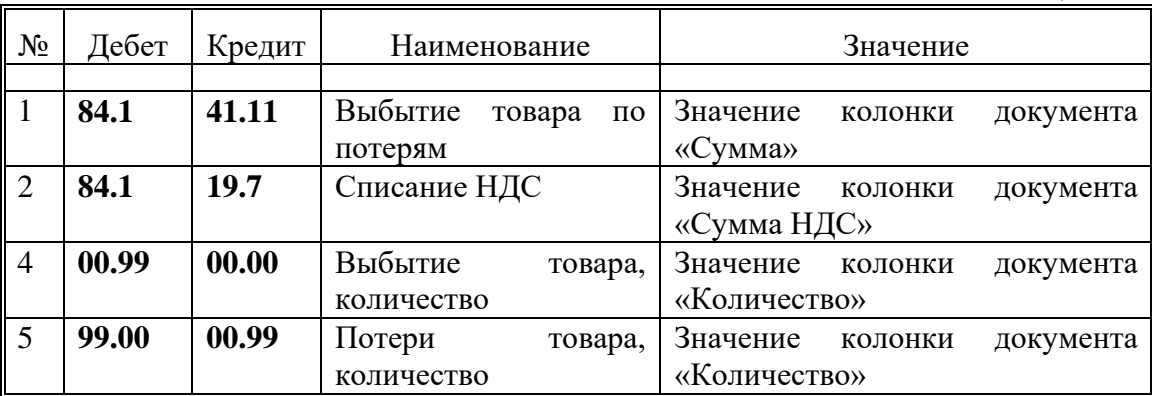

#### **Выбытие товара по потерям.**

Таблица 1.4

#### 2.1.3. Приход товара по излишкам

<span id="page-15-0"></span>Номенклатура и количество товара может определяется на основании следующих товарных документов:

- коносамента,
- автомобильной товарно-транспортной накладной международных перевозок CMR,
- железнодорожной накладной международных перевозок.,
- акта-извещения,
- генерального акта,
- акта экспертизы разгрузки корабля,
- акту экспертизы (выписке из акта экспертизы) тальманскому листу.

Стоимость импортируемого товара определяется на основании инвойса и грузовой таможенной декларации (ГТД).

Регистрация прихода товара по излишкам производится аналогично регистрации прихода товара от Поставщиков.

#### <span id="page-16-1"></span><span id="page-16-0"></span>2.2. Расчёты по товарным операциям

#### 2.2.1. Расчёты с Поставщиками

#### *2.2.1.1. Расчёты банковским переводом*

Назначение, сумма и получатель платежа - Поставщик товара определяется на основании инвойса. Оплата может быть предварительной, частичной, полной.

При вводе используется форма документа «Заявление на перевод» модуля «Банк», при этом заполняются следующие поля документа:

- 1) Соглашение из справочника «Соглашения» идентификатор поставки товара в соответствии с номером поставки,
- 2) Наш банк из справочника «Наш банк»: идентификатор банка, из которого проводится платёж,
- 3) Сумма сумма платежа в валюте,
- 4) Валюта из справочника «Валюта» значение «USD»,
- 5) Курс из справочника «Справочник курсов валют»,
- 6) Бенефициар Контрагент из справочника «Контрагенты»,
- 7) Наименование банка бенефициара из справочника «Контрагенты»,
- 8) Назначение платежа назначение платежа.

После сохранения документа, производится операция формирования проводок. При формировании проводок используется шаблон проводок «Оплата товара валютой».

#### **Оплата товара валютой**

Таблица 2.5

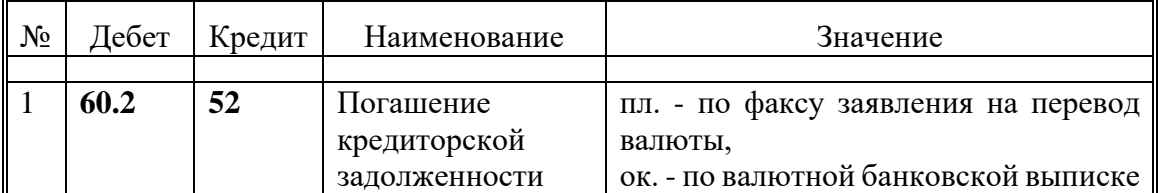

При вводе Аналитические реквизиты используемых счетов:

1) Тип операции - из справочника «Тип операций» - значение «Приход товара от Поставщиков».

После сохранения проводок, проверяется сальдо по счету 52 «Валютный счёт» в модуле «Банк» режим «Ведомости» . «Движение по аналитическому счету» в разрезе аналитики «Наш банк».

В случае потребности в предварительной конвертации рублёвых средств в валютные, необходимо оформить документы:

- 1) «Заявка на покупку валюты»,
- 2) «Мемориальный ордер» на списание рублёвых денежных средств на конвертацию,
- 3) «Поступление валютных средств».

В форме документа «Заявка на покупку валюты» модуля «Банк» заполняются следующие поля:

> 1. Соглашение - из справочника «Соглашения» - идентификатор поставки товара в соответствии с номером поставки,

- 2. Расчётный счёт из справочника «Наши банковские счета» реквизиты рублёвого банковского счета, с которого снимаются денежные средства на конвертацию,
- 3. Валютный счёт из справочника «Наши банковские счета» реквизиты валютного банковского счета, на который поступят денежные средства после конвертации,
- 4. Цель покупки «Оплата по договору № ... от .... Пси № .... от ....»,
- 5. Валюта из справочника «Валюта» значение «USD»,
- 6. Сумма покупки в валюте требуемая сумма в валюте после конвертации,
- 7. Максимальный курс сделки в рублях (договорная цена) из справочника «Справочник курсов валют» значение курса на дату Заявки или вводится договорной курс,
- 8. Комиссия в размере комиссия банка за конвертацию.

После сохранения документа, производится списание рублёвых денежных средств в соответствии с формой документа «Мемориальный ордер» модуля «Банк».

В форме документа «Мемориальный ордер» модуля «Банк»» заполняются следующие поля:

- 1. Соглашение из справочника «Соглашения» идентификатор поставки товара в соответствии с номером поставки,
- 2. Переключатель «Приход Расход» выставляется в положение «Расход»,
- 3. Банк из справочника «Наш банк»: идентификатор банка, с расчётного счета которого списываются деньги на конвертацию,
- 4. Сумма в рублях требуемая для конвертации в соответствии с Заявкой на покупку валюты сумма,
- 5. Корреспондент банк проводящий конвертацию из справочника «Контрагенты»,
- 6. Примечание «Конвертация рублёвых средств по Заявке № .... от ....».

После сохранения документа, производится операция формирования проводок. При формировании проводок используется шаблон проводок «Списание рублей на конвертацию».

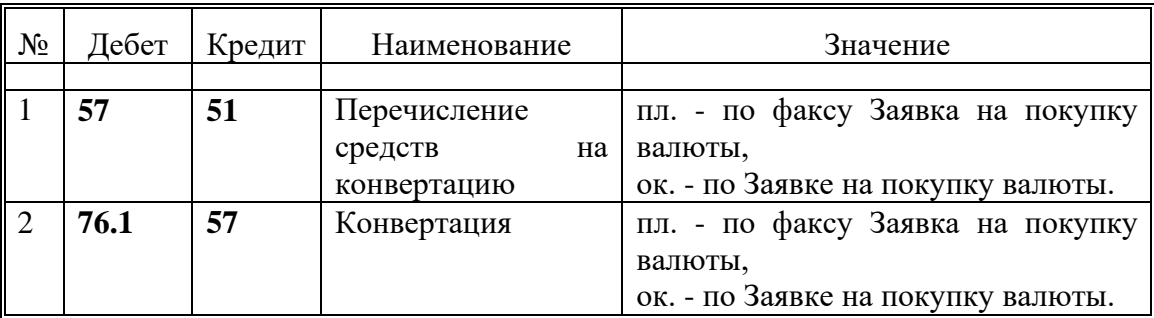

#### **Списание рублей на конвертацию**

Таблица 2.6

При вводе Аналитические реквизиты используемых счетов:

1) Вид переводов - из справочника «Вид переводов» - значение «Конвертация».

После сохранения проводок, проверяется сальдо по счетам 51 «Расчётный счёт», 57 «Переводы в пути», 76.1 «Расчёты с дебиторами и кредиторами в рублях» в модуле «Банк» режим «Ведомости» . «Движение по аналитическому счету» в разрезе аналитики «Наш банк».

В форме документа «Поступление валютных средств» модуля «Банк» заполняются следующие поля:

- 1. Соглашение из справочника «Соглашения» идентификатор поставки товара в соответствии с номером поставки,
- 2. Банк из справочника «Наш банк»: идентификатор банка, на валютный счёт которого зачисляется валюта после конвертации,
- 3. Валюта из справочника «Валюта» значение «USD»,
- 4. Сумма в валюте сумма в валюте после конвертации,
- 5. Курс из справочника «Справочник курсов валют» значение курса на дату Заявки или вводится договорной курс,
- 6. Корреспондент банк проводящий конвертацию из справочника «Контрагенты»,
- 7. Примечание «Поступление валюты после конвертации по Заявке № .... от ....».

После сохранения документа, производится операция формирования проводок. При формировании проводок используется шаблон проводок «Зачисление валюты после конвертации».

#### **Зачисление валюты после конвертации**

Таблица 2.7

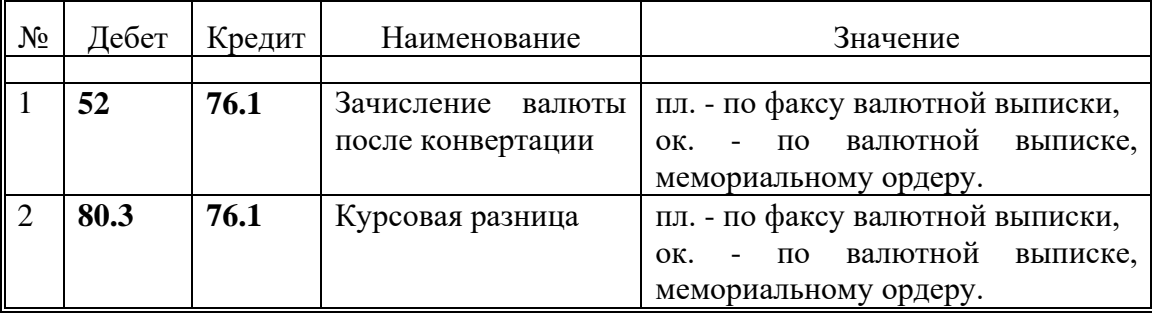

После сохранения проводок, проверяется сальдо по счетам 52 «Валютный счёт», 76.1 «Расчёты с дебиторами и кредиторами в рублях» и 80.3 «Прибыли и убытки от внереализац. операций» в модуле «Банк» режим «Ведомости». «Движение по аналитическому счету» в разрезе аналитик «Наш банк», «Контрагент».

#### *2.2.1.2. Аккредитивная форма расчётов*

Аккредитивная форма расчётов является безналичной документарной формой расчётов. Порядок открытия, снятия и закрытия аккредитива следующий:

> 1) На сумму чуть большую, чем стоимость коносамента, открывается аккредитив. К заявлению на открытие аккредитива прилагаются необходимые документы, после чего пакет документов на открытие аккредитива отсылается в банк-эмитент аккредитива.

- 2) Банк-эмитент связывается с банком-бенефициаром, который обслуживает предприятие-экспортёра. После подтверждения открытия аккредитива, предприятие-экспортёр уведомляется об открытии в его пользу аккредитива на указанную в аккредитиве сумму.
- 3) В соответствии с описанными в аккредитивном договоре перечнем документов банк-бенефициар, получив от предприятия-экспортёра необходимые документы и проверив их соответствие аккредитивному договору, зачисляет на счёт экспортёра точную сумму, которая соответствует предъявленным документам, и, как правило, меньше суммы открытия аккредитива.
- 4) В соответствии с аккредитивным договором через определённый срок происходит рефинансирование аккредитива, т.е. погашение нашей задолженности перед банком в сумме снятой предприятиемэкспортёром, процентов банка по открытию аккредитива, услуг по оформлению и подтверждению аккредитива.

Возможны различные формы финансирования аккредитива:

- а) за счёт собственных денежных средств, зачисленных на специальный аккредитивный банковский счёт,
- б) за счёт кредитных ресурсов банка с последующим рефинансированием (погашением кредита).

Как правило, в практике открываются аккредитивы с последующим погашением (рефинансированием), т.е. аккредитив формируется за счёт кредитных средств банка.

При открытии аккредитива используется форма документа «Заявление на перевод» модуля «Банк», при этом заполняются следующие поля документа:

- 1) Соглашение из справочника «Соглашения» идентификатор поставки товара в соответствии с номером поставки, в оплату которой открывается аккредитив,
- 2) Наш банк из справочника «Наш банк»: идентификатор банка, из которого открывается аккредитив, банк-эмитент,
- 3) Сумма сумма платежа в валюте,
- 4) Валюта из справочника «Валюта» значение «USD»,
- 5) Курс из справочника «Справочник курсов валют» на дату открытия аккредитива,
- 6) Бенефициар Контрагент, в пользу которого открывается аккредитив, предприятие-экспортёр - из справочника «Контрагенты»,
- 7) Наименование банка-бенефициара из справочника «Контрагенты»,
- 8) Назначение платежа назначение платежа «Открытие аккредитива № ....».

После сохранения документа, производится операция формирования проводок. При формировании проводок используется шаблон проводок «Открытие аккредитива».

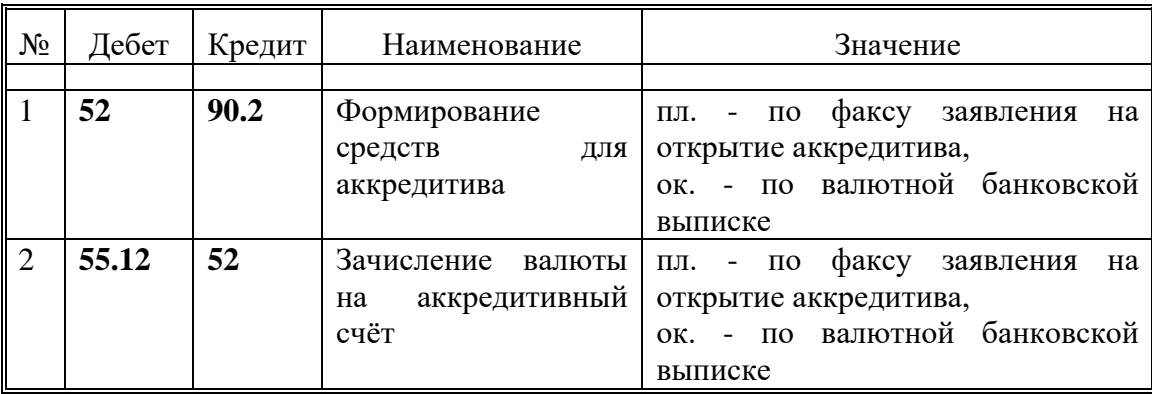

#### **Открытие аккредитива**

Таблица 2.8

При вводе Аналитические реквизиты используемых счетов:

- 1) Ссудный счёт (валютный) из справочника «Ссудный счёт (валютный)» - идентификатор (номер) аккредитива.,
- 2) Номер аккредитива из справочника «Номер аккредитива» идентификатор (номер) аккредитива.

В случае первоначального ввода в поле выбора/ввода транспарантов «Выбор аналитического реквизита» для ввода «Ссудного счета (валютного)», «Номера аккредитива» ввести номер нового аккредитива.

После сохранения проводок, проверяется сальдо по счету 52 «Валютный счёт», счёт 55 «Специальные счета в банках» субсчёт 12 «Аккредитивы в рублях», счет 90.2 «Краткосрочные кредиты в валюте» в модуле «Банк» режим «Ведомости» . «Движение по аналитическому счету» в разрезе аналитики «Наш банк», «Ссудный счёт (валютный)», «Номер аккредитива».

После получения информации о снятии аккредитива предприятиемэкспортёром, производится расчёт с поставщиком, предприятием-экспортёром, и корректировка задолженности перед банком.

#### **Снятие аккредитива**

Таблина 2.9

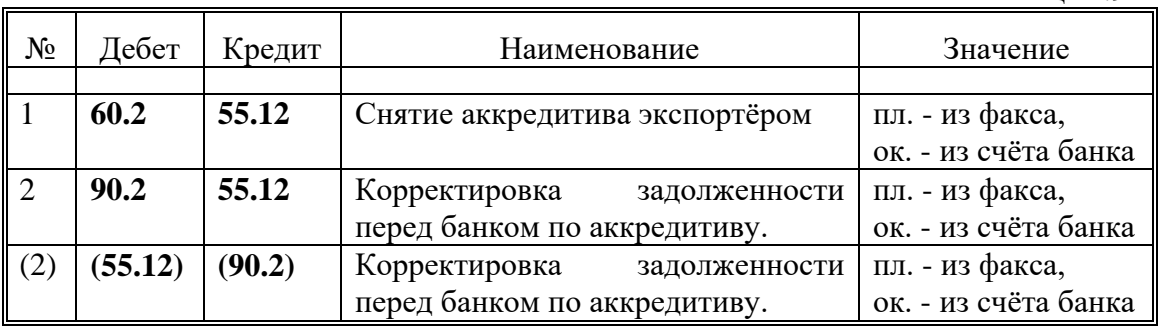

Аналитические реквизиты используемых счетов:

- 1) Наш банк из справочника «Наш банк» в соответствии с идентификатором банка-эмитента,
- 2) Контрагент из справочника «Контрагент» в соответствии с идентификатором предприятия-экспортёра, в пользу которого открывается аккредитив,

- 3) Номер аккредитива- из справочника «Номер аккредитива» в соответствии с номером снимаемого аккредитива,
- 4) Валюта из справочника «Валюта» значение «USD»,
- 5) Ссудный счёт (валютный) из справочника «Ссудный счёт (валютный)» - идентификатор аккредитива,
- 6) Соглашение из справочника «Соглашения» идентификатор поставки товара в соответствии с номером поставки,
- 7) Тип операции из справочника «Тип операций» значение «Приход товара от Поставщиков».

Ввод проводок осуществляется в модуле «Баланс», причём для ввода плановых проводок используется режим «Остатки/Проводки».«Плановые проводки», для ввода окончательных (реальных) проводок - режим «Остатки/Проводки».«Таблица проводок». В случае, если ранее были введены плановые проводки они переводятся в реальные.

После получения информации о затратах, понесённых банком по оформлению, подтверждению аккредитива, производится расчёт с банкомэмитентом (подтверждающим банком) и корректировка задолженности перед банком.

#### **Обслуживание аккредитива**

Таблица 2.10

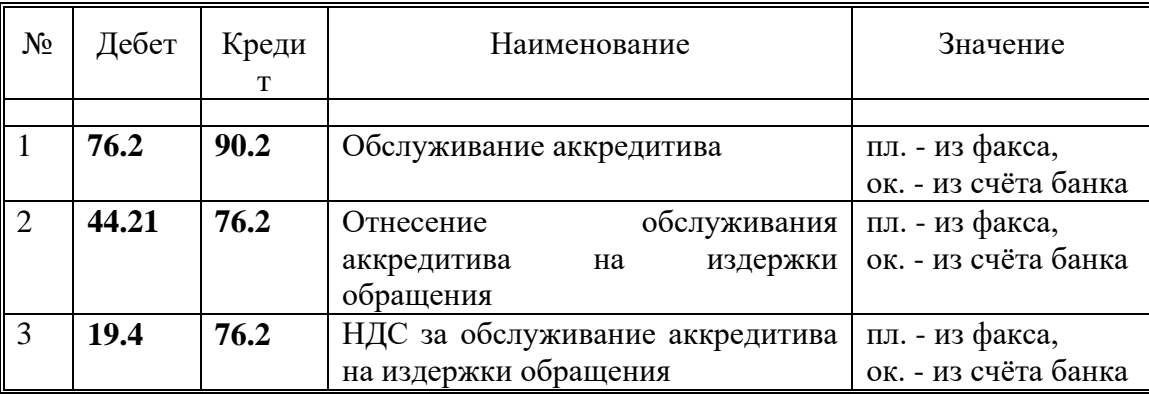

Аналитические реквизиты используемых счетов:

- 1) Наш банк из справочника «Наш банк» в соответствии с идентификатором банка-эмитента,
- 2) Контрагент из справочника «Контрагент» в соответствии с идентификатором банка-эмитента,
- 3) Валюта из справочника «Валюта» значение «USD»,
- 4) Ссудный счёт (валютный) из справочника «Ссудный счёт (валютный)» - идентификатор аккредитива,
- 5) Издержки обращения из справочника «Издержки обращения» значение «Банковские расходы»,
- 6) Категории издержек из справочника «Категории издержек» значение «Банковские - аккредитивы».

Ввод проводок осуществляется в модуле «Баланс», причём для ввода плановых проводок используется режим «Остатки/Проводки».«Плановые проводки», для ввода окончательных (реальных) проводок - режим

«Остатки/Проводки».«Таблица проводок». В случае, если ранее были введены плановые проводки они переводятся в реальные.

При обслуживании аккредитива списывается часть затрат по обслуживанию с валютного счета, для этого используется форма документа «Заявление на перевод» модуля «Банк», при этом заполняются следующие поля документа:

- 1. Соглашение из справочника «Соглашения» идентификатор поставки товара в соответствии с номером поставки, в оплату которой открывается аккредитив,
- 2. Наш банк из справочника «Наш банк»: идентификатор банка, из которого открывается аккредитив, банк-эмитент,
- 3. Сумма сумма платежа в валюте,
- 4. Валюта из справочника «Валюта» значение «USD»,
- 5. Курс из справочника «Справочник курсов валют» на дату списания валютных средств,
- 6. Бенефициар Контрагент, банк-эмитент, который списывает валюту по затратам на открытие аккредитива, - из справочника «Контрагенты»,
- 7. Наименование банка-бенефициара из справочника «Контрагенты»,
- 8. Назначение платежа назначение платежа «Услуги по открытию аккредитива № ....».

После сохранения документа, производится операция формирования проводок. При формировании проводок используется шаблон проводок «Услуги по открытию аккредитива».

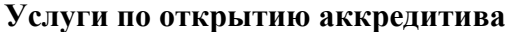

Таблица 2.11

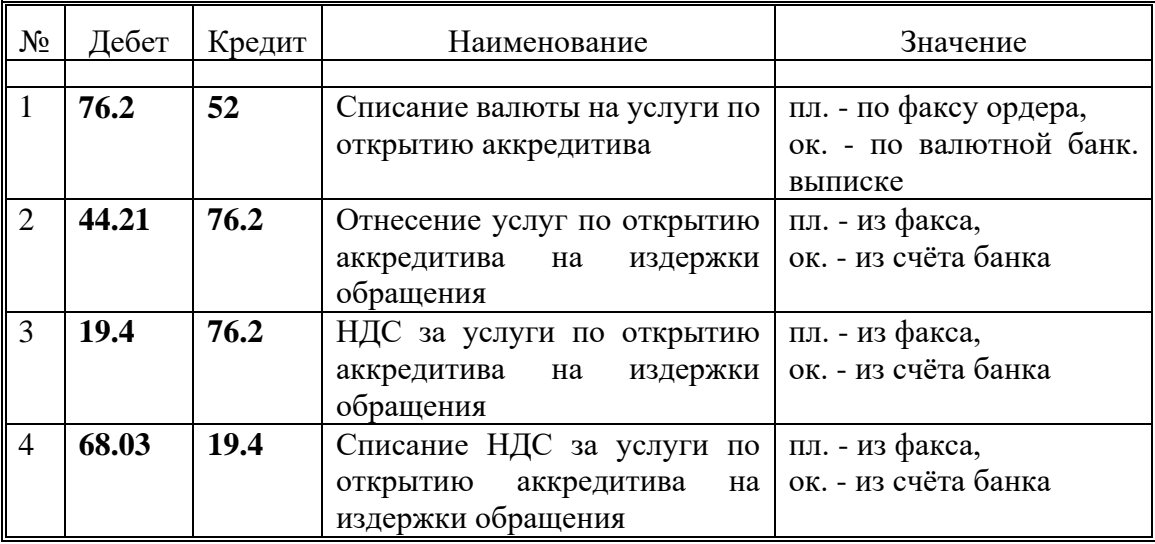

При вводе Аналитические реквизиты используемых счетов:

- 1) Ссудный счёт (валютный) из справочника «Ссудный счёт (валютный)» - идентификатор (номер) аккредитива.,
- 2) Номер аккредитива из справочника «Номер аккредитива» идентификатор (номер) аккредитива.

В случае первоначального ввода в поле выбора/ввода транспарантов «Выбор аналитического реквизита» для ввода «Ссудного счета (валютного)», «Номера аккредитива» ввести номер нового аккредитива.

После сохранения проводок, проверяется сальдо по счету 52 «Валютный счёт», счёт 55 «Специальные счета в банках» субсчёт 12 «Аккредитивы в рублях», счёт 90.2 «Краткосрочные кредиты в валюте» в модуле «Банк» режим «Ведомости» . «Движение по аналитическому счету» в разрезе аналитики «Наш банк», «Ссудный счёт (валютный)», «Номер аккредитива».

После получения информации о процентах по банковскому кредиту, используемому при формировании аккредитива, производится расчёт с банкомэмитентом (подтверждающим банком) и корректировка задолженности перед банком.

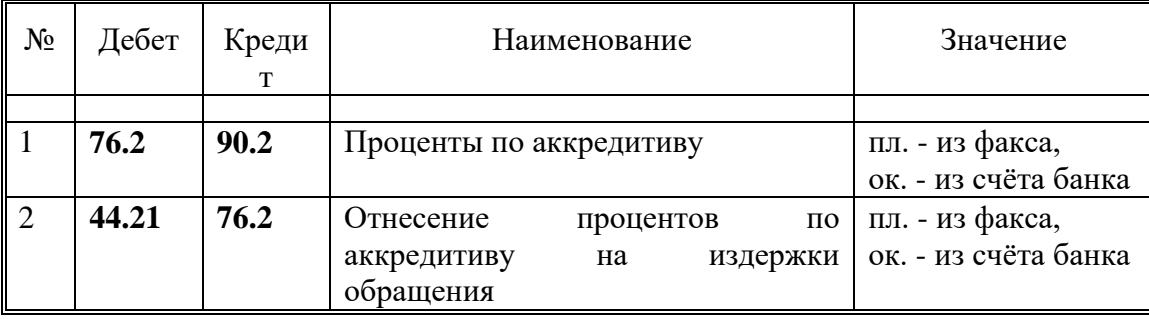

#### **Проценты по аккредитиву**

Таблица 2.12

Аналитические реквизиты используемых счетов:

- 1) Наш банк из справочника «Наш банк» в соответствии с идентификатором банка-эмитента,
- 2) Контрагент из справочника «Контрагент» в соответствии с идентификатором банка-эмитента,
- 3) Валюта из справочника «Валюта» значение «USD»,
- 4) Ссудный счёт (валютный) из справочника «Ссудный счёт (валютный)» - идентификатор аккредитива,
- 5) Издержки обращения из справочника «Издержки обращения» значение «Банковские расходы»,
- 6) Категории издержек из справочника «Категории издержек» значение «Банковские - проценты по аккр.».

Ввод проводок осуществляется в модуле «Баланс», причём для ввода плановых проводок используется режим «Остатки/Проводки».«Плановые проводки», для ввода окончательных (реальных) проводок - режим «Остатки/Проводки».«Таблица проводок». В случае, если ранее были введены плановые проводки они переводятся в реальные.

При рефинансировании аккредитива (его погашении) с валютного счёта списываются денежные средства в погашение задолженности по кредиту банка, для этого используется форма документа «Заявление на перевод» модуля «Банк», при этом заполняются следующие поля документа:

1. Соглашение - из справочника «Соглашения» - идентификатор поставки товара в соответствии с номером поставки, в оплату которой открывается аккредитив,

- 2. Наш банк из справочника «Наш банк»: идентификатор банка, из которого открывается аккредитив, банк-эмитент,
- 3. Сумма сумма платежа в валюте,
- 4. Валюта из справочника «Валюта» значение «USD»,
- 5. Курс из справочника «Справочник курсов валют» на дату списания валютных средств,
- 6. Бенефициар Контрагент, банк-эмитент, который списывает валюту в погашение кредитной задолженности по аккредитиву, - из справочника «Контрагенты»,
- 7. Наименование банка-бенефициара из справочника «Контрагенты»,
- 8. Назначение платежа назначение платежа «Погашение кредиторской задолженности по аккредитиву № ....».

После сохранения документа, производится операция формирования проводок. При формировании проводок используется шаблон проводок «Рефинансирование аккредитива».

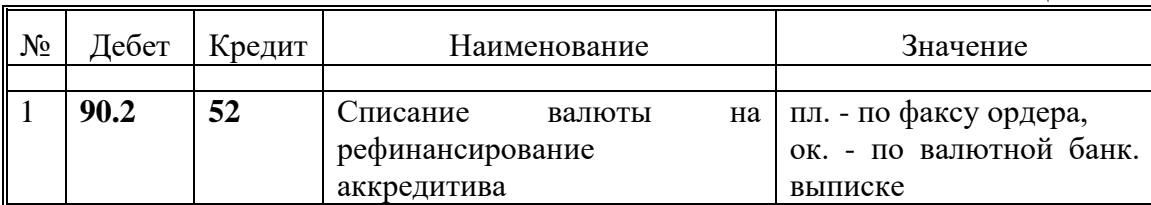

#### **Рефинансирование аккредитива**

Таблица 2.13

При вводе Аналитические реквизиты используемых счетов:

1) Ссудный счёт (валютный) - из справочника «Ссудный счёт (валютный)» - идентификатор (номер) аккредитива.,

В случае первоначального ввода в поле выбора/ввода транспарантов «Выбор аналитического реквизита» для ввода «Ссудного счета (валютного» ввести номер рефинансируемого аккредитива.

После сохранения проводок, проверяется сальдо по счету 52 «Валютный счёт», счёт 90.2 «Краткосрочные кредиты в валюте» в модуле «Банк» режим «Ведомости» . «Движение по аналитическому счету» в разрезе аналитики «Наш банк», «Ссудный счёт (валютный)».

#### <span id="page-24-0"></span>2.2.2. Расчёты с Покупателями

#### *2.2.2.1. Расчёты Покупателей банковским переводом*

Сумма платежа, плательщик (Покупатель) определяется на основании счета-фактуры и платёжного поручения (банковской выписки). Оплата может быть предварительной, частичной, полной.

При вводе используется форма документа «Поступление рублёвых средств», при этом заполняются следующие поля документа:

- 1) Банк из справочника «Наш банк»: идентификатор банка, который получает платёж,
- 2) Сумма в рублях сумма полученного платежа в рублях,
- 3) Корреспондент Контрагент из справочника «Контрагенты»,
- 4) Примечание назначение платежа.

После сохранения документа, производится операция формирования проводок. При формировании проводок используется шаблон проводок «Поступление от Покупателя».

#### **Поступление от Покупателя**

#### Таблица 2.14

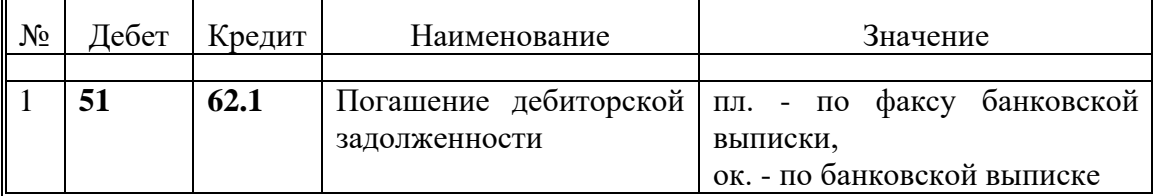

При вводе Аналитические реквизиты используемых счетов:

1) Тип операции - из справочника «Тип операций» - значение «Реализация товара».

После сохранения проводок, проверяется сальдо по счетам 51 «Расчётный счёт», 62.1 «Расчёты с покупателями и заказчиками в рублях» в модуле «Банк» режим «Ведомости» . «Движение по аналитическому счету» в разрезе аналитики «Наш банк», «Контрагент».

#### *2.2.2.2. Расчёты с Покупателями взаимозачётом*

Сумма платежа, плательщик и Покупатель определяется на основании счета-фактуры, письма на оплату и платёжного поручения (банковской выписки). Оплата может быть предварительной, частичной, полной.

При вводе используется форма документа «Поступление рублёвых средств» модуля «Банк», при этом заполняются следующие поля документа:

- 1) Банк из справочника «Наш банк»: идентификатор банка, который получает платёж,
- 2) Сумма в рублях сумма полученного платежа в рублях,
- 3) Корреспондент Контрагент из справочника «Контрагенты»,
- 4) Примечание назначение платежа.

После сохранения документа, производится операция формирования проводок. При формировании проводок используется шаблон проводок «Оплата за Покупателя».

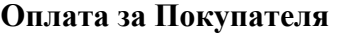

Таблица 2.15

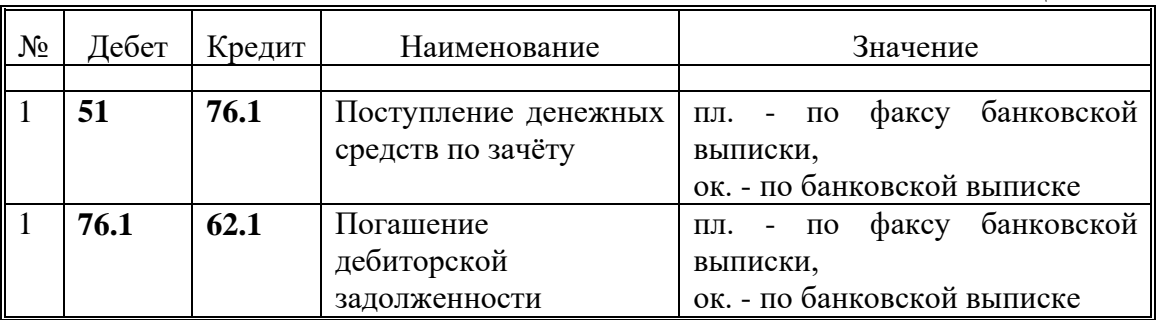

При вводе Аналитические реквизиты используемых счетов:

1) Тип операции - из справочника «Тип операций» - значение «Реализация товара»,

2) Контрагент - из справочника «Контрагенты»: для проводки № 1 идентификатор Плательщика, для проводки № 2 - идентификатор Покупателя.

После сохранения проводок, проверяется сальдо по счетам 51 «Расчётный счёт», 62.1 «Расчёты с покупателями и заказчиками в рублях», 76.1 «Расчёты с дебиторами и кредиторами в рублях» в модуле «Банк» режим «Ведомости» . «Движение по аналитическому счету» в разрезе аналитики «Наш банк», «Контрагент».

#### <span id="page-26-0"></span>2.2.3. Расчёты с прочими Дебиторами и Кредиторами

#### *2.2.3.1. Учёт зарплаты*

Учёт заработной платы (ЗП) персонала производится в модуле «Учёт ЗП».

*2.2.3.2. Учёт услуг*

После получения информации об оказанных нам услугах, производится распределение полученных услуг по издержкам обращения.

При списании услуг на издержки обращения используется категории издержек обращения:

- 1) банковские расходы,
- 2) транспорт,
- 3) налоги,
- 4) консалтинг,
- 5) зарплата,

#### **Категории издержек обращения.**

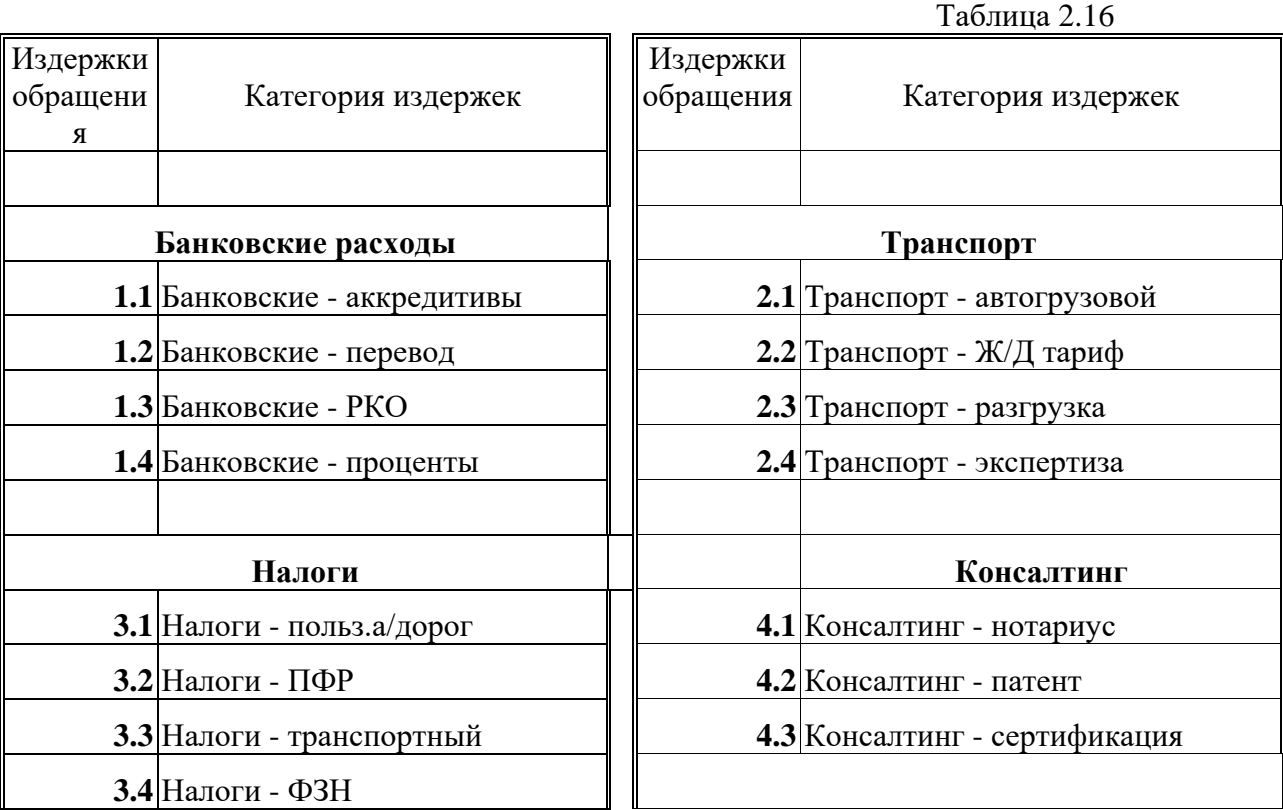

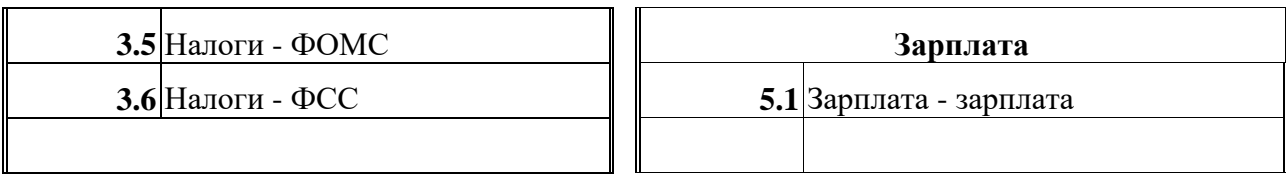

#### *2.2.3.3. Учёт прямых услуг*

При списании услуг на издержки обращения используется счета44.11 «Издержки обращения в рублях. Прямые». Под прямыми издержками понимаются те виды издержек, которые можно отнести на единицу веса или стоимости товара и зависят от объёма товара. К числу прямых издержек можно отнести транспортные издержки. При учёте услуг по транспортировке партии товара какая номенклатура товара и в каком количестве перевозилась.

**Расчёт прямых издержек на единицу массы и единицу стоимости товара** Таблица 2.17

| <b>Номенклатура</b><br>товара | Macca,<br>КГ | Цена,<br>руб. | Стоимость,<br>руб. | Прямые издержки |           |
|-------------------------------|--------------|---------------|--------------------|-----------------|-----------|
|                               |              |               |                    | на 1 кг         | на 1 руб. |
|                               |              |               |                    |                 |           |
| Иоменклатура 1                | <b>100</b>   | 1,50          | 150,00             | 36,00           | 45,00     |
| Номенклатура 2                | 200          | 1,30          | 260,00             | 72,00           | 78,00     |
| Номенклатура 3                | 500          | 1,10          | 550,00             | 180,00          | 165,00    |
|                               |              |               |                    |                 |           |
| Итого:                        | 800          |               | 960,00             | 288,00          | 288,00    |

При вводе операции используется модуль «Баланс».

#### **Учёт прямых услуг**

Таблица 1.18

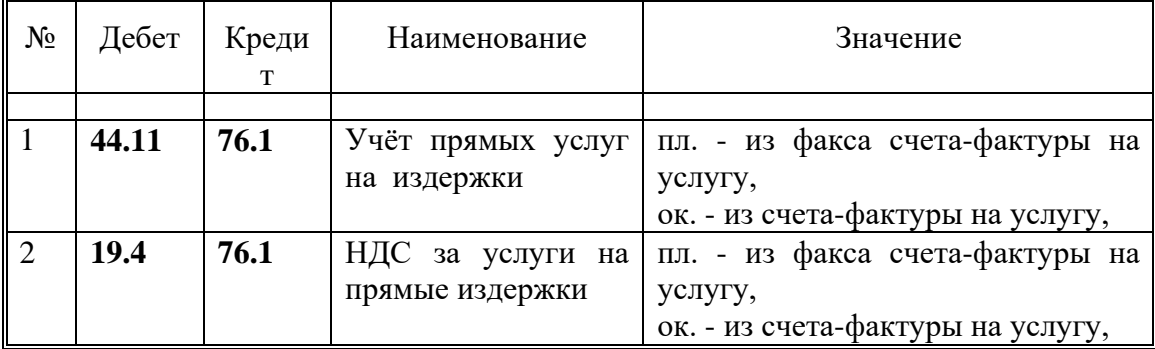

При вводе Аналитические реквизиты используемых счетов:

- 1) Издержки обращения из справочника «Издержки обращения» идентификатор издержек обращения (значение «Транспорт»),
- 2) Номенклатурный номер из справочника «Номенклатурный номер» идентификатор товара,
- 3) Соглашение из справочника «Соглашение» идентификатор поставки товара,
- 4) Место хранения из справочника «Место хранения» значение «Транспортировка».

5) Контрагент - из справочника «Контрагент» в соответствии с идентификатором контрагента, оказывающего услугу,

После сохранения проводок, проверяется сальдо по счетам 76.1 «Расчёты с дебиторами и кредиторами в рублях», 44.11 «Издержки обращения в рублях .Прямые», 44.21 «Издержки обращения в рублях. Косвенные» и 19.4 «НДС по работам(услугам) производ. Характера» в модуле «Баланс» режим «Ведомости» . «Ведомость операций по счету» . «Аналитическому» в разрезе аналитики «Издержки обращения», «Категория издержек», «Номенклатурный номер», «Соглашение», «Место хранения», «Контрагент».

#### *2.2.3.4. Учёт косвенных услуг*

При невозможности в явном виде распределить издержки обращения на единицу веса или стоимости используются косвенные издержки.

При вводе операции используется модуль «Баланс».

#### № Дебет Креди  $\mathbf T$ Наименование Значение 1 **44.21 76.1** Учёт услуг на косвенные издержки пл. - из факса счета-фактуры на услугу, ок. - из счета-фактуры на услугу, 2 **19.4 76.1** НДС за услуги на косвенные издержки пл. - из факса счета-фактуры на услугу, ок. - из счета-фактуры на услугу,

#### **Учёт косвенных услуг.**

Таблица 2.19

При вводе Аналитические реквизиты используемых счетов:

- 1) Издержки обращения из справочника «Издержки обращения» идентификатор издержек обращения,
- 2) Категория издержек из справочника «Категория издержек» идентификатор категорий издержек обращения,
- 3) Контрагент из справочника «Контрагент» в соответствии с идентификатором контрагента, оказывающего услугу,

После сохранения проводок, проверяется сальдо по счетам 76.1 «Расчёты с дебиторами и кредиторами в рублях», 44.21 «Издержки обращения в рублях. Косвенные» и 19.4 «НДС по работам(услугам) производ. Характера» в модуле «Баланс» режим «Ведомости» . «Ведомость операций по счету» . «Аналитическому» в разрезе аналитики «Издержки обращения», «Категория издержек», «Контрагент».

Ввод проводок осуществляется в модуле «Баланс», причём для ввода плановых проводок используется режим «Остатки/Проводки».«Плановые проводки», для ввода окончательных (реальных) проводок - режим «Остатки/Проводки».«Таблица проводок». В случае, если ранее были введены плановые проводки, они переводятся в реальные.

#### *2.2.3.5. Учёт налогов, относимых на издержки*

Учёт налогов, относимых на издержки обращения, производится при использовании модуля «Баланс».

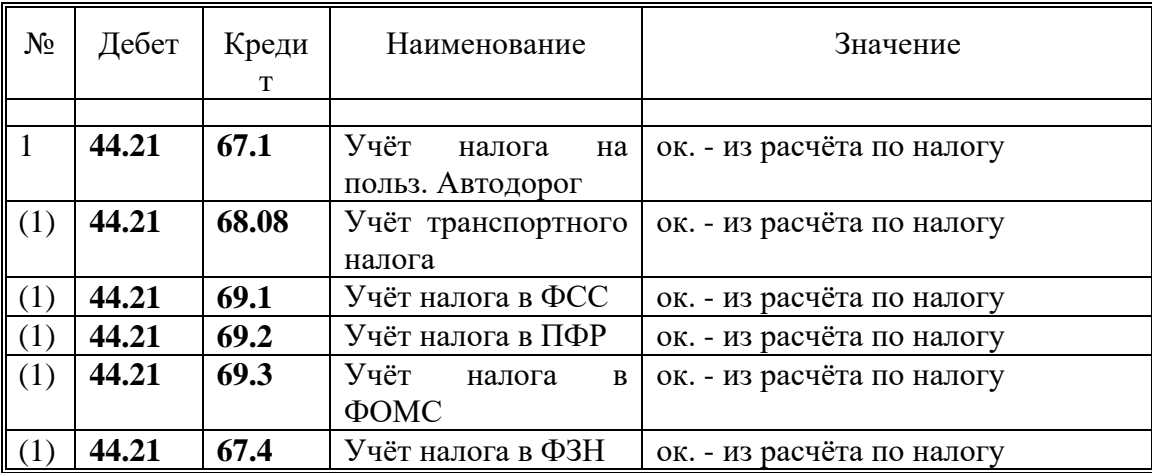

#### **Учёт налогов, относимых на издержки**

Таблица 2.20

При вводе Аналитические реквизиты используемых счетов:

При вводе Аналитические реквизиты используемых счетов:

- 1) Издержки обращения из справочника «Издержки обращения» идентификатор издержек обращения - значение «Налоги»,
- 2) Категория издержек из справочника «Категория издержек» идентификатор категорий издержек обращения - значение «Налоги - ....»,
- 3) Контрагент из справочника «Контрагент» в соответствии с идентификатором контрагента, по которому ведётся учёт расчётов по налогам.

После сохранения проводок, проверяется сальдо по счетам 67.1 «Расч. по внебюдж. плат.: Налог на польз. автодорог», 68.08 «Расчёты с бюджетом: Транспортный налог», 69.1 «Расчёты по социальному страхованию», 69.2 «Расчеты по пенсионному обеспечению», 69.3 «Расчёты по медицинскому страхованию», 69.4 «Расчёты с фондом занятости» и 44.21 «Издержки обращения в рублях. Косвенные» в модуле «Баланс» режим «Ведомости» . «Ведомость операций по счету» . «Аналитическому» в разрезе аналитики «Издержки обращения», «Категория издержек», «Контрагент».

Ввод проводок осуществляется в модуле «Баланс», причём для ввода плановых проводок используется режим «Остатки/Проводки».«Плановые проводки», для ввода окончательных (реальных) проводок - режим «Остатки/Проводки».«Таблица проводок». В случае, если ранее были введены плановые проводки, они переводятся в реальные.

#### *2.2.3.6. Учёт банковских расходов*

Учёт банковских расходов относимой на издержки обращения производится при использовании модуля «Баланс».

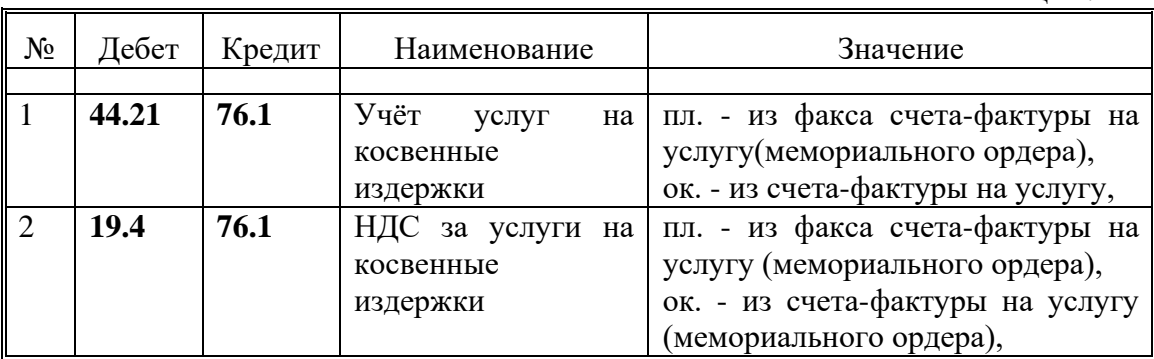

#### **Учёт банковских расходов**

#### Таблица 2.21

При вводе Аналитические реквизиты используемых счетов:

- 1) Издержки обращения из справочника «Издержки обращения» идентификатор издержек обращения - значение «Банковские расходы»,
- 2) Категория издержек из справочника «Категория издержек» идентификатор категорий издержек обращения - значение «Банковские - ....» («Банковские - перевод» используется для отнесения затрат по телеграфному переводу банковских платежей),
- 3) Контрагент из справочника «Контрагент» в соответствии с идентификатором контрагента, по которому ведётся учёт расчётов с банками по услугам.

После сохранения проводок, проверяется сальдо по счетам 76.1 «Расчёты с дебиторами и кредиторами в рублях», 44.21 «Издержки обращения в рублях. Косвенные» в модуле «Баланс» режим «Ведомости» . «Ведомость операций по счету» . «Аналитическому» в разрезе аналитики «Издержки обращения», «Категория издержек», «Контрагент».

Ввод проводок осуществляется в модуле «Баланс», причём для ввода плановых проводок используется режим «Остатки/Проводки».«Плановые проводки», для ввода окончательных (реальных) проводок - режим «Остатки/Проводки».«Таблица проводок». В случае, если ранее были введены плановые проводки, они переводятся в реальные.

#### *2.2.3.7. Учёт расходов на зарплату*

Учёт расходов на зарплату относимой на издержки обращения производится при использовании модуля «Баланс».

#### **Учёт расходов на зарплату**

Таблица 2.22

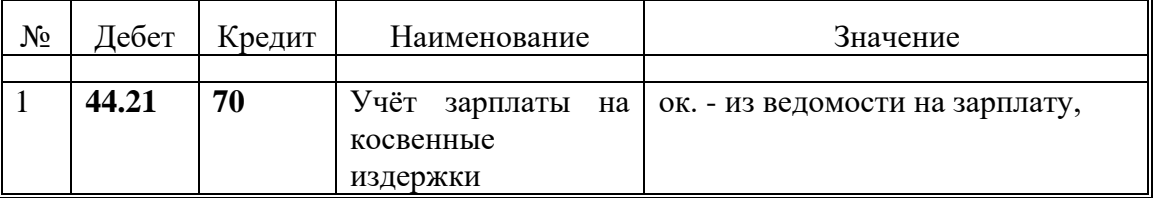

При вводе Аналитические реквизиты используемых счетов:

1) Издержки обращения - из справочника «Издержки обращения» идентификатор издержек обращения - значение «Зарплата»,

2) Категория издержек - из справочника «Категория издержек» идентификатор категорий издержек обращения - значение «Зарплата зарплата».

После сохранения проводок, проверяется сальдо по счетам 70 «Расчеты с персоналом по оплате труда», 44.21 «Издержки обращения в рублях. Косвенные» в модуле «Баланс» режим «Ведомости» . «Ведомость операций по счету» . «Аналитическому» в разрезе аналитики «Издержки обращения», «Категория издержек», «Контрагент».

Ввод проводок осуществляется в модуле «Баланс», причём для ввода плановых проводок используется режим «Остатки/Проводки».«Плановые проводки», для ввода окончательных (реальных) проводок - режим «Остатки/Проводки».«Таблица проводок». В случае, если ранее были введены плановые проводки, они переводятся в реальные.

#### *2.2.3.8. Учёт расходов на консалтинг*

Учёт расходов на консалтинговые услуги, относимые на издержки обращения производится при использовании модуля «Баланс».

![](_page_31_Picture_240.jpeg)

#### **Учёт расходов на консалтинг**

Таблица 2.23

При вводе Аналитические реквизиты используемых счетов:

- 1) Издержки обращения из справочника «Издержки обращения» идентификатор издержек обращения - значение «Консалтинг»,
- 2) Категория издержек из справочника «Категория издержек» идентификатор категорий издержек обращения - значение «Консалтинг - ....»:
	- значение «Консалтинг нотариус» для учёта услуг по заверению банковских карточек и прочих документов,
- значение «Консалтинг патент» для учёта затрат по получению лицензий (разрешений на право торговли, въезда и прочие местные аналогичные единовременные сборы),
- значение «Консалтинг сертификация» для учёта затрат по сертификации импортируемых товаров,
- 3) Контрагент из справочника «Контрагент» в соответствии с идентификатором контрагента, по которому ведётся учёт расчётов по услугам за безопасность.

После сохранения проводок, проверяется сальдо по счетам 70 «Расчёты с персоналом по оплате труда», 44.21 «Издержки обращения в рублях. Косвенные» в модуле «Баланс» режим «Ведомости» . «Ведомость операций по счету» . «Аналитическому» в разрезе аналитики «Издержки обращения», «Категория издержек», «Контрагент».

Ввод проводок осуществляется в модуле «Баланс», причём для ввода плановых проводок используется режим «Остатки/Проводки».«Плановые проводки», для ввода окончательных (реальных) проводок - режим «Остатки/Проводки».«Таблица проводок». В случае, если ранее были введены плановые проводки, они переводятся в реальные.

#### *2.2.3.9. Оплата услуг*

Сумма платежа, получатель (Кредитор) определяется на основании счетафактуры и платёжного поручения (банковской выписки). Оплата может быть предварительной, частичной, полной.

При вводе используется форма документа «Платёжное поручение» модуля «Банк», при этом заполняются следующие поля документа:

- 1) Банк плательщика из справочника «Наш банк»: идентификатор банка, который осуществляющий платёж,
- 2) Сумма сумма платежа в рублях,
- 3) Получатель Контрагент из справочника «Контрагенты»,
- 4) Назначение назначение платежа.

После сохранения документа, производится операция формирования проводок. При формировании проводок используется шаблон проводок «Оплата услуг».

#### **Оплата услуг**

Таблица 2.24

![](_page_32_Picture_221.jpeg)

После сохранения проводок, проверяется сальдо по счетам 51 «Расчётный счёт», 76.1 «Расчёты с дебиторами и кредиторами в рублях» в модуле «Банк» режим «Ведомости» . «Движение по аналитическому счету» в разрезе аналитики «Наш банк», «Контрагент».

#### <span id="page-33-0"></span>2.2.4. Нетоварные операции

#### 2.2.5. Отражение результатов реализации

<span id="page-33-1"></span>Результат от реализации товаров определяется при ежемесячном закрытии результирующего счета 46.1 «Реализация продукции (работ, услуг) в рублях».

В течении отчётного месяца на счетах 44.11 и 44.21 накапливаются прямые и косвенные издержки обращения. Прямые издержки обращения собираются на счёте 44.11 в разрезе аналитик: «Издержки обращения», «Номенклатурный номер», «Соглашение» и «Место хранения». Счёт 46.1 «Реализация продукции (работ, услуг) в рублях» также аккумулирует данные о реализации в разрезе товарных аналитик: «Номенклатурный номер», «Соглашение», «Место хранения».

Для отнесения косвенных издержек на реализацию в конце месяца для всех издержек обращения (кроме транспортных расходов - для аналитики «Издержки обращения» - и расходов по уплате процентов банкам) производится пересчёт косвенных издержек в прямые в соответствии со стоимостью реализованного товара. Алгоритм пересчёта косвенных издержек в прямые следующий:

- 1. Определяется оборот за отчётный месяц по корреспонденции счетов  $\text{I}$ т 46.1 - Кт 41.11 (Дт 46.1 - Кт 41.21) в разрезе аналитик «Номенклатурный номер» и «Соглашение», после чего заполняется колонка (3) Таблицы 1.25,
- 2. После суммирования заполненных значений колонки (3) заполняется строка (7) колонки (3),
- 3. Сальдо счета 44.21 по всем значениям аналитики «Издержки обращения» кроме значения «Транспорт» и «Банковские расходы» аналитики «категории издержек «Банковские - проценты» заносится в строку (7) колонки (4),
- 4. Определяется коэффициент пересчёта косвенных издержек в прямые как отношение значений определённых в пп. 2 и 3,
- 5. Заполняется пустые ячейки колонки (4) как произведения коэффициента пересчёта на стоимость реализации - значения соответствующих ячеек колонки (3),
- 6. В модуле «Баланс» формируется проводки (1) и (2) (см. Таблицу 1.25) для каждого значения номенклатуры и соглашений (поставок).

![](_page_34_Picture_239.jpeg)

#### **Пересчёт косвенных издержек в прямые**

Для отнесения косвенных издержек на реализацию в конце месяца для транспортных расходов - для аналитики «Издержки обращения» - и расходов по уплате процентов банкам производится пересчёт косвенных издержек в прямые в соответствии со стоимостью реализованного товара и остатка товара на складах на конец месяца, а также величиной транспортных издержек (и издержек по процентам за кредиты банков). Алгоритм пересчёта косвенных издержек в прямые для транспортных издержек (и процентам по банковским кредитам) следующий:

- 1. Определяется оборот за отчётный месяц по корреспонденции счетов Дт 46.1 - Кт 41.11 (Дт 46.1 - Кт 41.21) в разрезе аналитик «Номенклатурный номер» и «Соглашение», после чего заполняется колонка (3) Таблицы 1.26,
- 2. После суммирования заполненных значений колонки (3) заполняется строка (7) колонки (3),
- 3. Входящее сальдо на начало месяца по счету 44.21 по значению аналитики «Издержки обращения» значения «Транспорт» (а также по аналитике «Категории издержек» - значение «Банковские - проценты») заносится в строку (8) колонки (3),
- 4. Дебетовый оборот за месяц по счету 44.21 по значению аналитики «Издержки обращения» значения «Транспорт» (а также по аналитике «Категории издержек» - значение «Банковские - проценты») заносится в строку (9) колонки (3),
- 5. Определяется средний процент издержек обращения как отношение суммы значений строк (8) и (9) к сумме значений ячеек (3) и (4) строки (7),
- 6. Определяется сумма неизрасходованных транспортных (и банковских) издержек обращения как произведение среднего процента издержек

обращения на сумму исходящего сальдо по счету 41.11 (41.21), которая фиксируется в строке (12) колонке (6),

- 7. Определяется сумма транспортных (и банковских) издержек обращения, которые относятся на реализацию данного месяца, как сумма входящего сальдо издержек (строка (8)) плюс понесённые за месяц транспортные (и банковские) издержки (строка (9)) минус исходящие издержки, определённые в п. 6, которая фиксируется в строке (12) колонке (5),
- 8. Заполняется пустые ячейки колонки (4) как произведения среднего процента издержек на стоимость реализации - значения соответствующих ячеек колонки (3),
- 9. В модуле «Баланс» формируется проводки (1) и (2) (см. Таблицу 1.27) для каждого значения номенклатуры и соглашений (поставок).

#### **Пересчёт косвенных издержек в прямые для транспортных издержек и процентов по банковским кредитам**

Таблица 2.26

![](_page_35_Picture_321.jpeg)

При вводе операции используется модуль «Баланс».

#### **Определение результатов реализации**

#### Таблина 2.27

![](_page_36_Picture_250.jpeg)

При вводе Аналитические реквизиты используемых счетов:

- 1) Издержки обращения из справочника «Издержки обращения» идентификатор издержек обращения,
- 2) Категория издержек из справочника «Категория издержек» идентификатор категорий издержек обращения,
- 3) Номенклатурный номер из справочника «Номенклатурный номер» идентификатор номенклатуры товара,
- 4) Соглашение из справочника «Соглашение» идентификатор номера поставки товара,
- 5) Место хранения из справочника «Место хранения» идентификатор места хранения - реализации товара,
- 6) Контрагент из справочника «Контрагент» в соответствии с идентификатором контрагента, по которому ведётся учёт расчётов по реализации.

#### 2.2.6. Отражение сверхнормативных расходов

<span id="page-36-0"></span>В случае законодательной регламентации размеров расходов (издержек обращения) для рекламы, обучения, командировочных и представительских расходов сверхнормативные расходы отделяются от произведённых расходов в соответствии с законодательством.

Для ввода операции используется модуль «Баланс».

#### **Отделение сверхнормативных расходов.**

Таблина 1.28

![](_page_36_Picture_251.jpeg)

При вводе Аналитические реквизиты используемых счетов:

- 1) Издержки обращения из справочника «Издержки обращения» идентификатор издержек обращения, для дебета - значение «Сверх норм», для кредита - значения: «Реклама», «Хознужды»,
- 2) Категория издержек из справочника «Категория издержек» идентификатор категорий издержек обращения значения:

- «Сверх норм командиров.» для издержек обращения «Хознужды», категория издержек «Хознужды - командировки»,
- «Сверх норм обучение» для издержек обращения «Хознужды», категория издержек «Хознужды - обучения»,
- «Сверх норм представит.» для издержек обращения «Хознужды», категория издержек «Хознужды - представительские»,
- «Сверх норм реклама» для издержек обращения «Реклама»,
- 3) Контрагент из справочника «Контрагент» в соответствии с идентификатором контрагента, по которому ведётся учёт расчётов.

#### 2.2.7. Отнесение затрат на чистую прибыль

<span id="page-37-0"></span>В случае законодательной регламентации отнесения прочих затрат на чистую прибыль используется счёт 81.2 «Использование прибыли на другие цели» как источник финансирования затрат.

Для ввода операции используется модуль «Баланс».

![](_page_37_Picture_256.jpeg)

#### **Отнесение затрат на чистую прибыль**

Таблица 2.29

#### 2.2.8. Недостачи и потери от порчи ценностей

<span id="page-37-1"></span>Недостачи и потери о порчи ценностей учитываются на счёте 84.1 «Недостачи и потери от порчи товара»

Для ввода операции используется модуль «Баланс».

#### **Недостачи и потери от порчи ценностей**

Таблица 2.30

![](_page_37_Picture_257.jpeg)

#### 2.2.9. Отнесение налогов на финансовые результаты

<span id="page-38-0"></span>Налоги и платежи в бюджет и внебюджетные фонды относятся на счёт 44.21 «Издержки обращения в рублях. Косвенные» - издержки обращения (см. п. 2.2.3.6), счёт 80.1 «Прибыли и убытки от реализации» и счёт 81.2 «Использование прибыли на другие цели»,

Для ввода операции используется модуль «Баланс».

## $N_{\rm \Omega}$  | Дебет | Кредит | Наименование | Значение 1 **81.2 68.02** Отнесение налога на прибыль (1) **80.1 68.04** Отнесение налога с рекламы (1) **80.1 68.05** Отнесение налога на имущество (1) **80.1 68.09** Отнесение сбора на нужды образования (1) **80.1 68.10** Отнесение сбора на содержание жил.фонда (1) **80.1 68.11** Отнесение сбора на содержание милиции (1) **80.1 68.12** Отнесение сбора на благоустройство территории (1) **80.1 68.13** Отнесение сбора на нужды культуры и спорта (1) **80.1 68.14** Отнесение налога на освещения фасада зданий (1) **80.1 68.15** Отнесение сбора на содерж. мед. учреждений

#### **Отнесение налогов на финансовые результаты**

Таблица 2.31